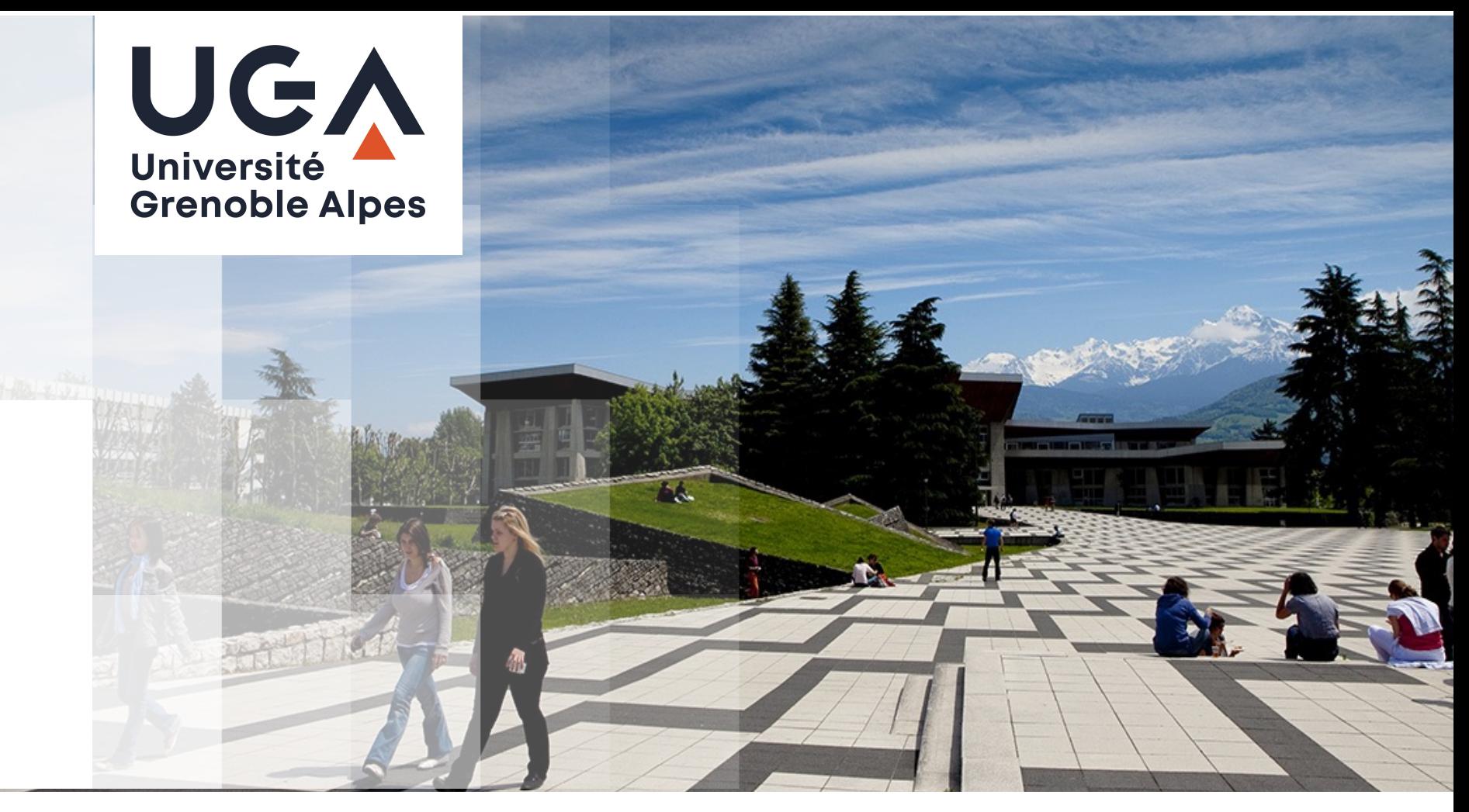

## **Emplois du temps Etudiants UGA : Comment y accéder**

Etudiants de l'EPE Université Grenoble Alpes hors composantes académiques : INP, Sciences Po, ENSAG

1

**RAYONNEMENT** 

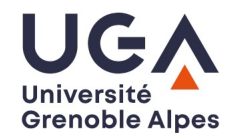

**Aller sur le site UGA**

**UNIVERSITÉ FORMATION RECHERCHE** 

PARTENARIATS

**http://www.univ-grenoble-alpes.fr/**

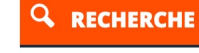

#### En ce moment à l'Université Grenoble Alpes

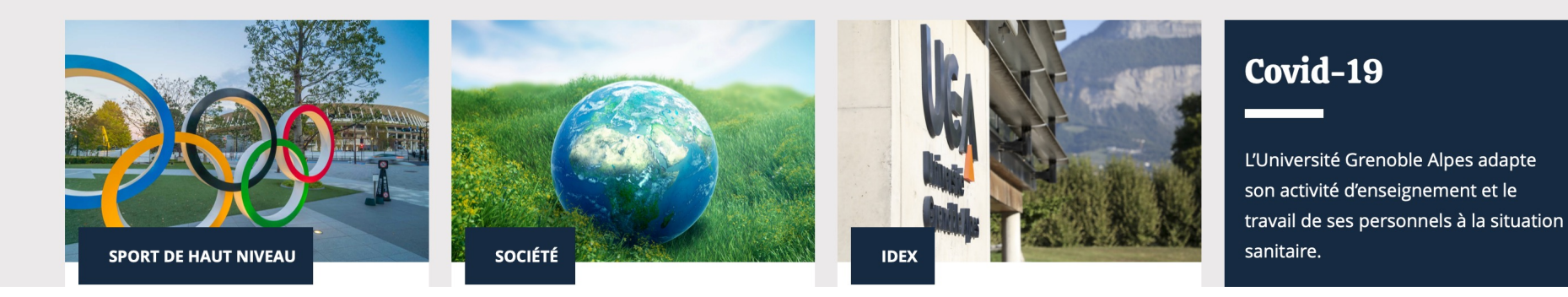

Plans d'accès Marchés publics Paiement en ligne

**Vous êtes inscrit et avez vos identifiants Agalan sinon voir page 6**

> **Cliquer sur LEO, intranet étudiants**

**Informations légales** Crédits Mentions légales Données personnelles Plan du site

Accès réservés

LEO, l'intranet des étudiants Intranet des personnels

Tout en bas de la page

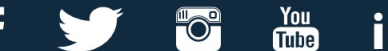

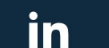

**Saisissez vos identifiants Agalan** 

### **CONNEXION AUX SERVICES NUMÉRIQUES**

Ω

Vous souhaitez accéder à un service de l'Université Grenoble Alpes qui nécessite une authentification.

**Utilisateur** 

Mot de passe

**SE CONNECTER** 

**EFFACER** 

Mot de passe oublié / Changement de mot de passe

Pour des raisons de sécurité, veuillez vous déconnecter et fermer votre navigateur lorsque vous avez fini d'accéder aux services authentifiés.

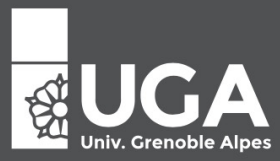

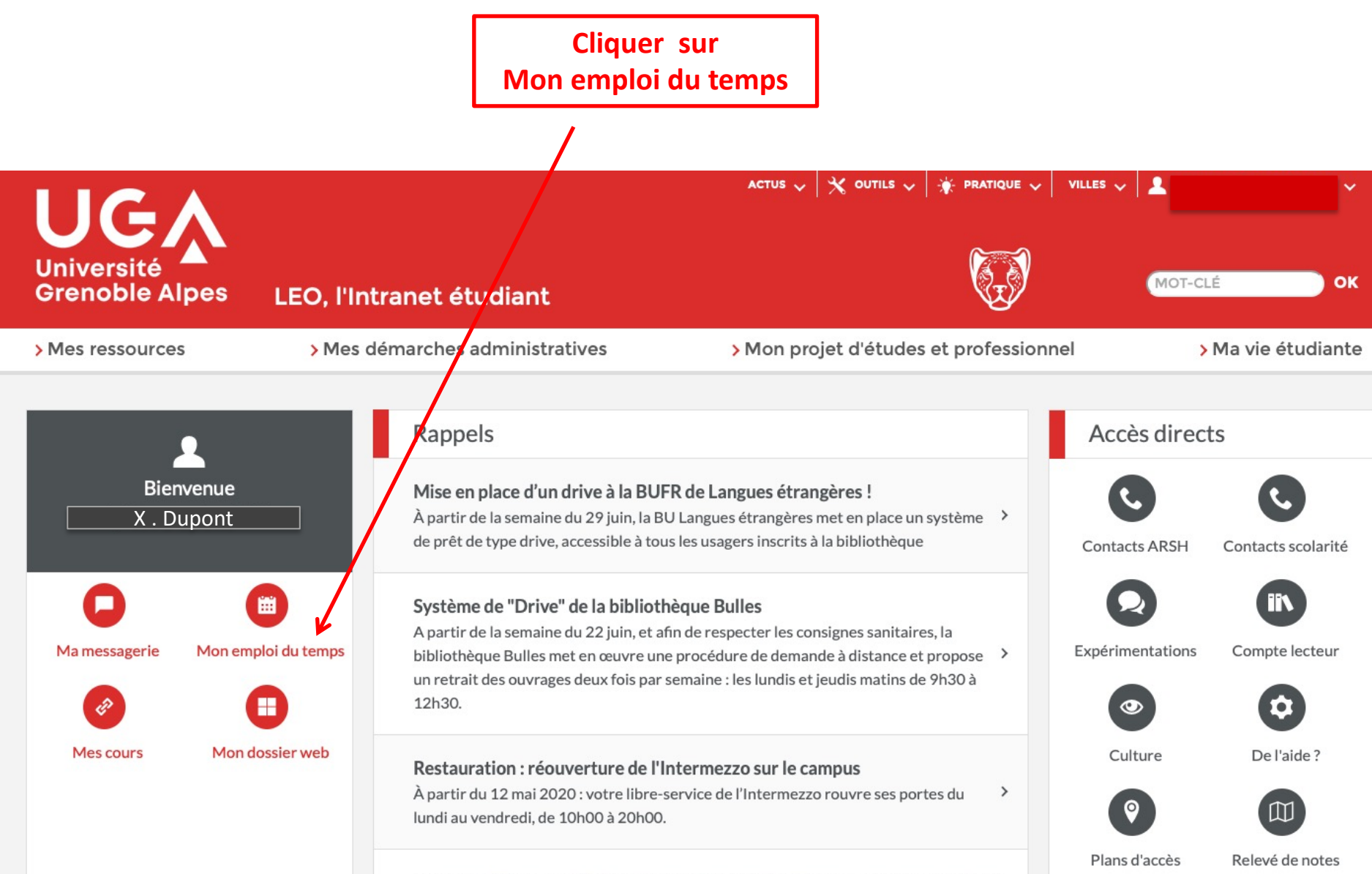

Les candidatures au statut national d'étudiant-entrepreneur sont ouvertes

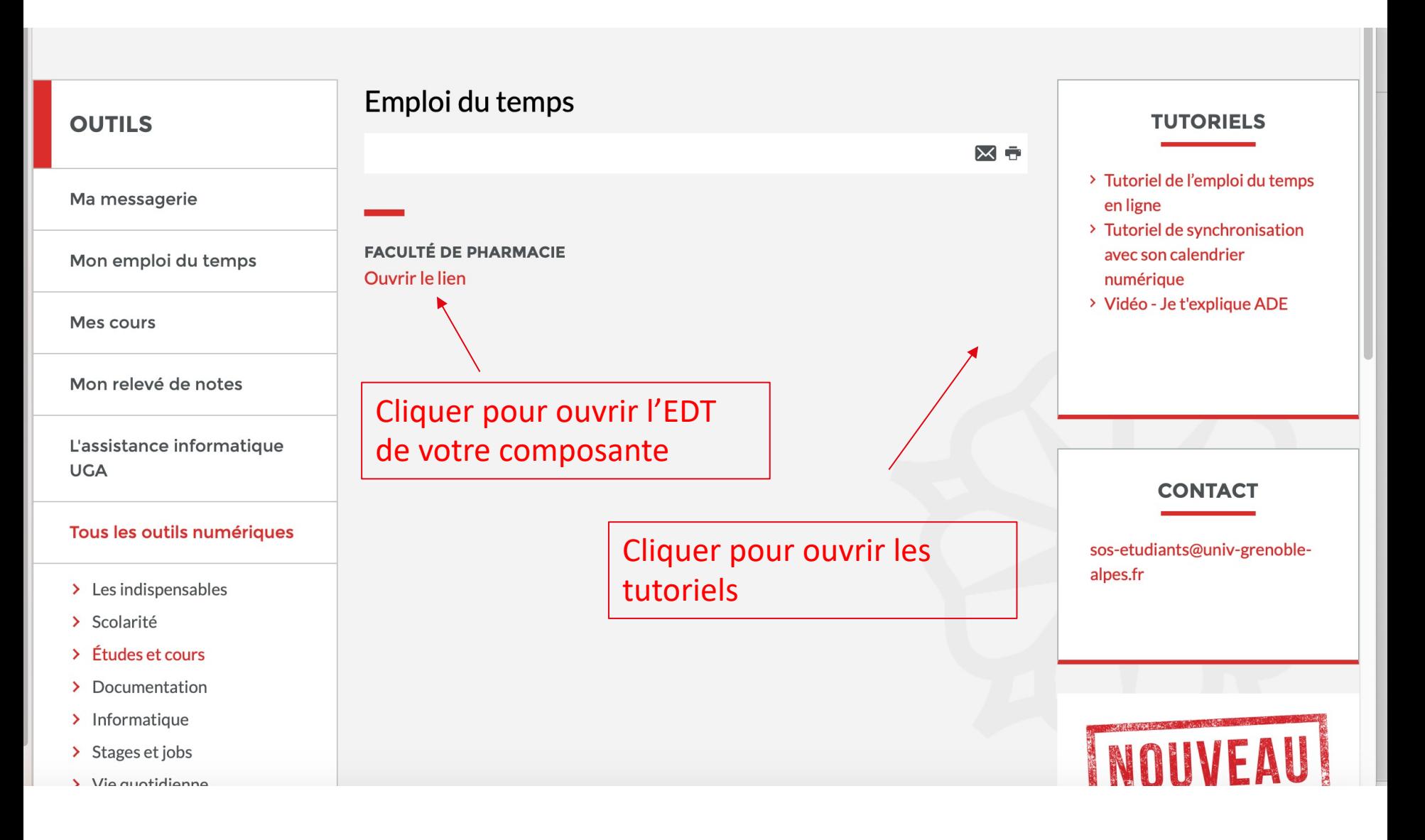

Avancer à la page 9 pour voir le fonctionnement de l'EDT en ligne

### **Si vous n'avez pas vos identifiants agalan**

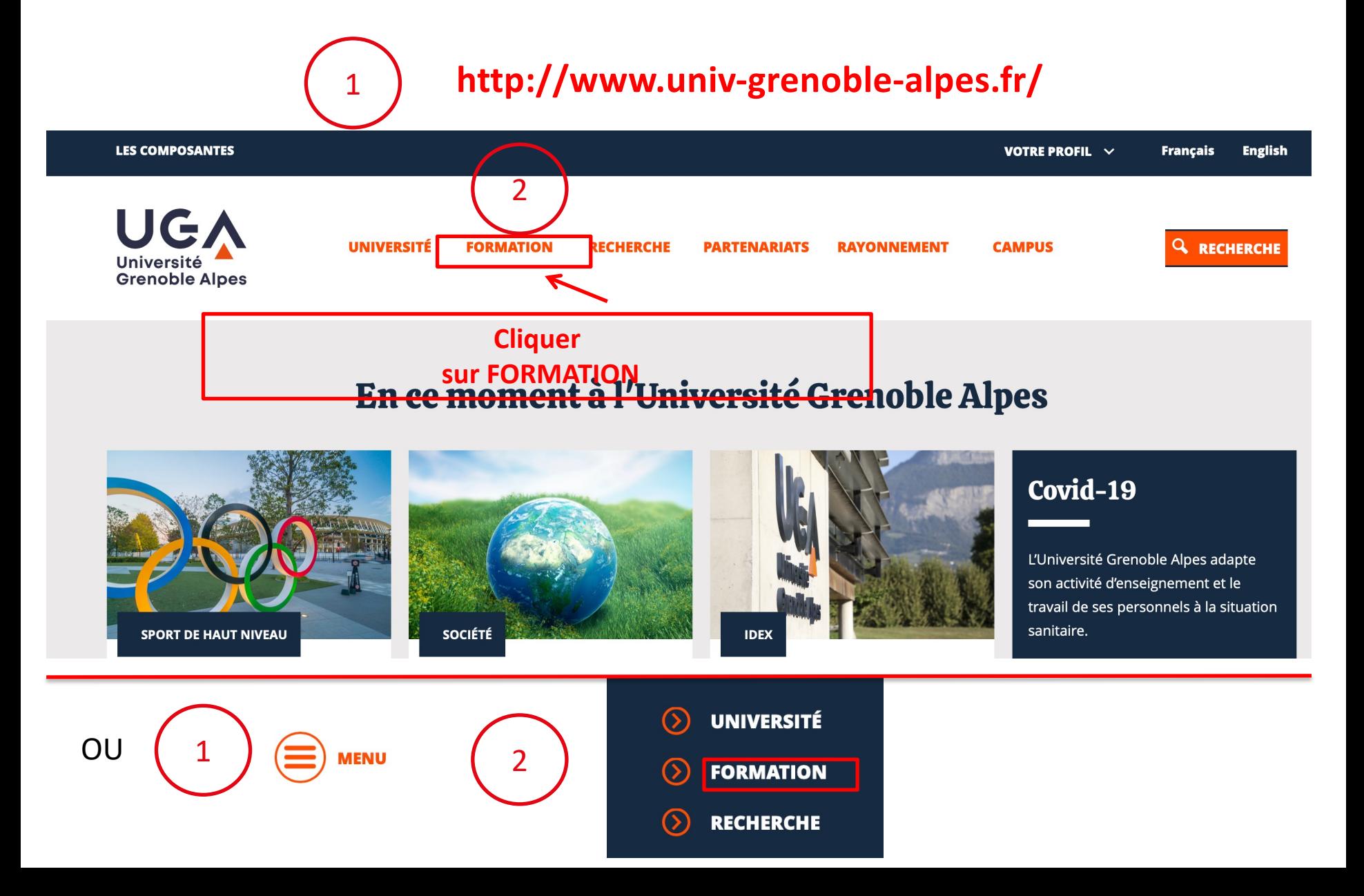

#### Vous n'avez pas vos codes agalan admissions, inscriptions/ votre composante Les emplois du temps

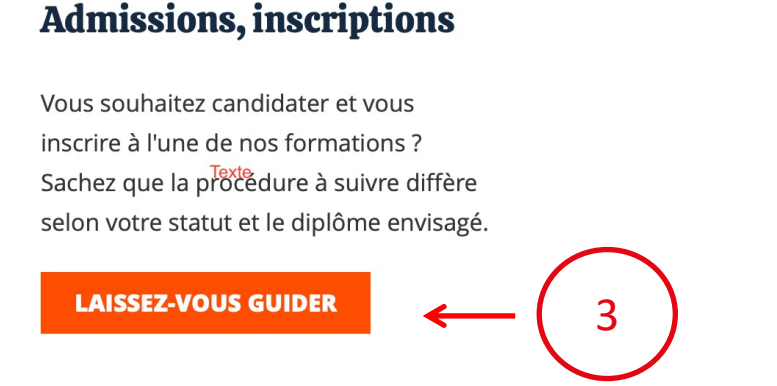

Vous souhaitez candidater et vous inscrire à l'une de nos formations ? Sachez que la procédure à suivre diffère selon votre statut et le diplôme envisagé. Laissez-vous guider!

#### Choisissez l'école, la faculté ou l'institut où vous souhaitez étudier:

- Centre universitaire d'études françaises (CUEF)
- · Département de la licence sciences et technologies (DLST)
- · Département sciences Drôme Ardèche (DSDA)
- **· École nationale supérieure d'architecture de Grenoble** (ENSAG)
- · Faculté de droit
- · Faculté d'économie de Grenoble
- Faculté de médecine
- Faculté de pharmacie

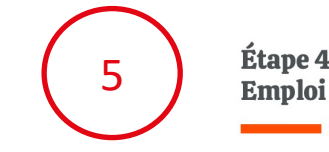

**Étape 4: Emploi du temps** 

Durant votre année universitaire, vous pouvez accéder à tout moment à votre emploi du temps en ligne. Il vous permet de consulter les horaires de vos cours, de connaitre les salles de cours et le nom des enseignants. Il vous permet également d'être informé, en temps réel, des modifications de planning.

**CONSULTEZ VOTRE EMPLOI DU TEMPS** 

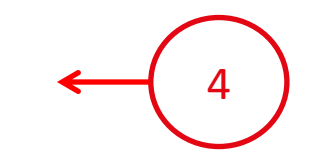

Choisissez votre composante

Vous êtes en cours d'inscription Vous n'avez pas vos codes agalan cliquez sur votre domaine de formation

#### Vous êtes en cours d'inscription à l'Université Grenoble Alpes

Si vous êtes en cours d'inscription à l'Université Grenoble Alpes, finalisez rapidement votre inscription pour récupérer vos identifiants informatiques. Ils vous permettront de vous connecter à votre emploi du temps en ligne.

En attendant, pour les étudiants dont la composante d'accueil utilise l'application ADE pour la gestion des emplois du temps, vous pouvez consulter une version simplifiée de votre emploi du temps (sans les informations concernant les enseignants) en cliquant sur les liens temporaires suivants :

- · Pour les domaines sciences, technologies, santé
- · Pour les domaines arts, lettres, langues / droit, économie, gestion / sciences humaines et sociales
- Pour l'IUT de Valence

Attention : ces liens sont actifs seulement de début juillet à mi octobre.

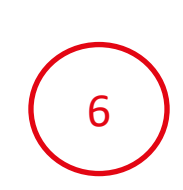

# **Naviguer dans l'application**

*1/Choisir l'entrée qui vous convient en déroulant les petites flèches pour accéder de façon plus fine à la/aux ressource(s) qui vous intéresse(nt). 2/Choisir la semaine que vous souhaitez afficher.*

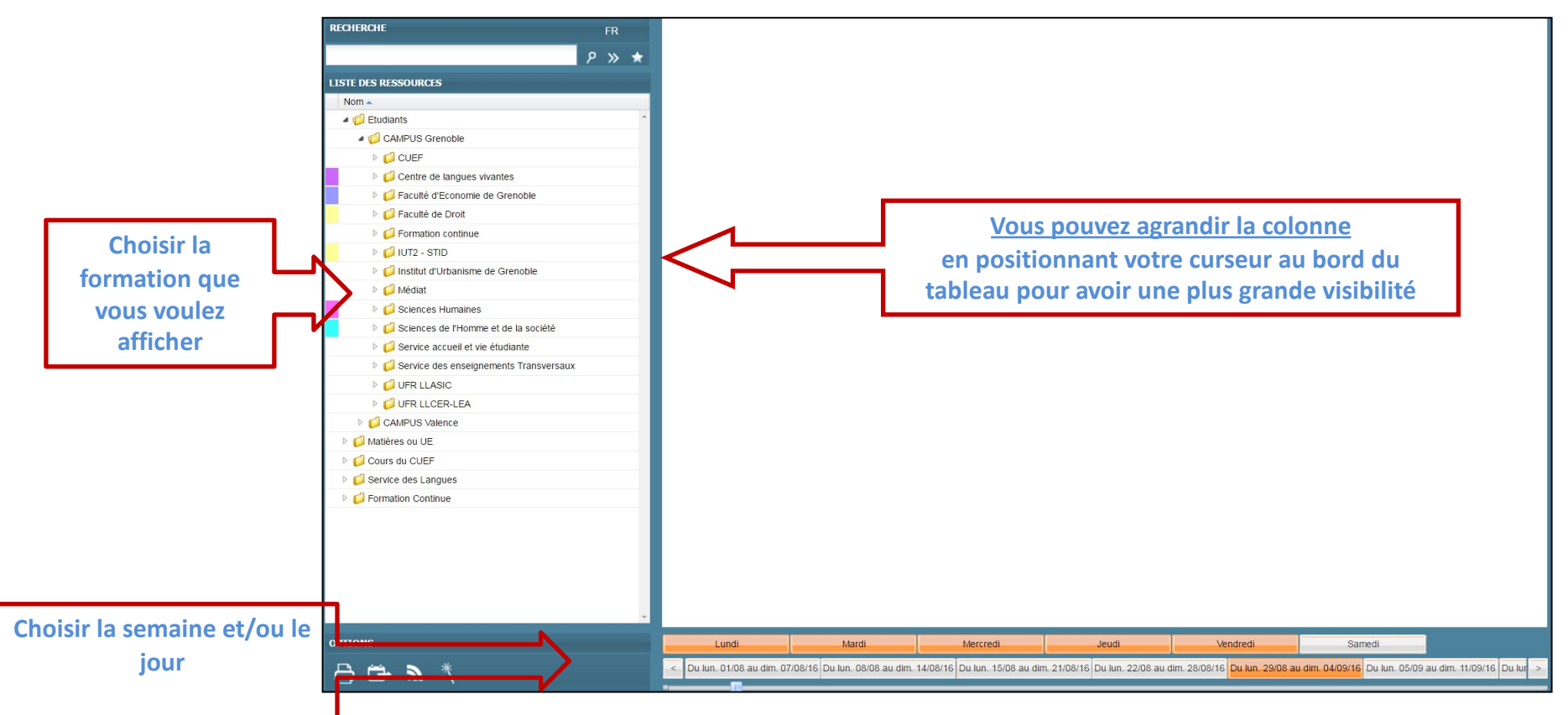

# **Naviguer dans l'application**

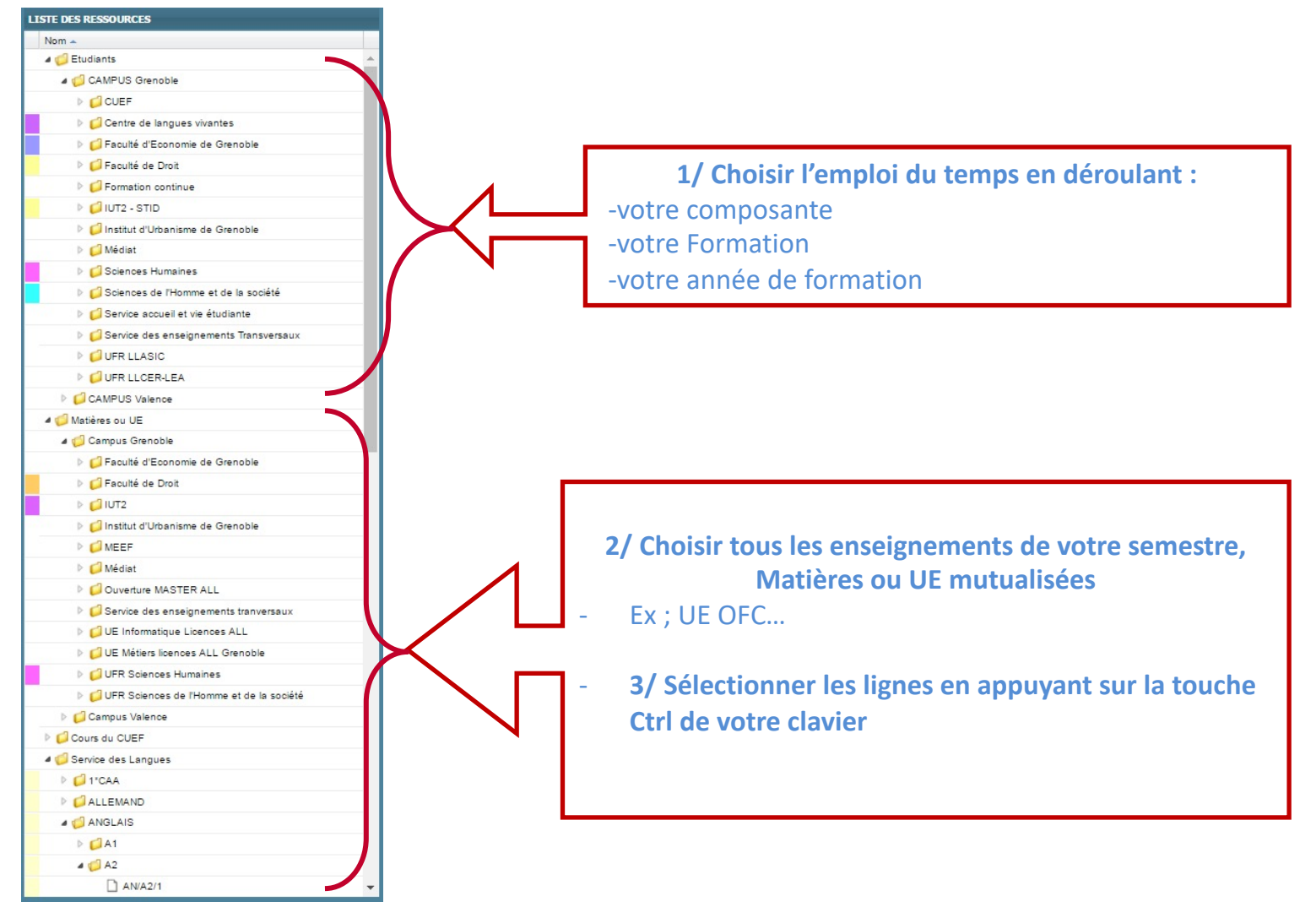

### **Visualiser votre emploi du temps Localiser votre salle Cliquer sur la salle,**

**le plan de localisation apparaît dans un nouvel onglet**

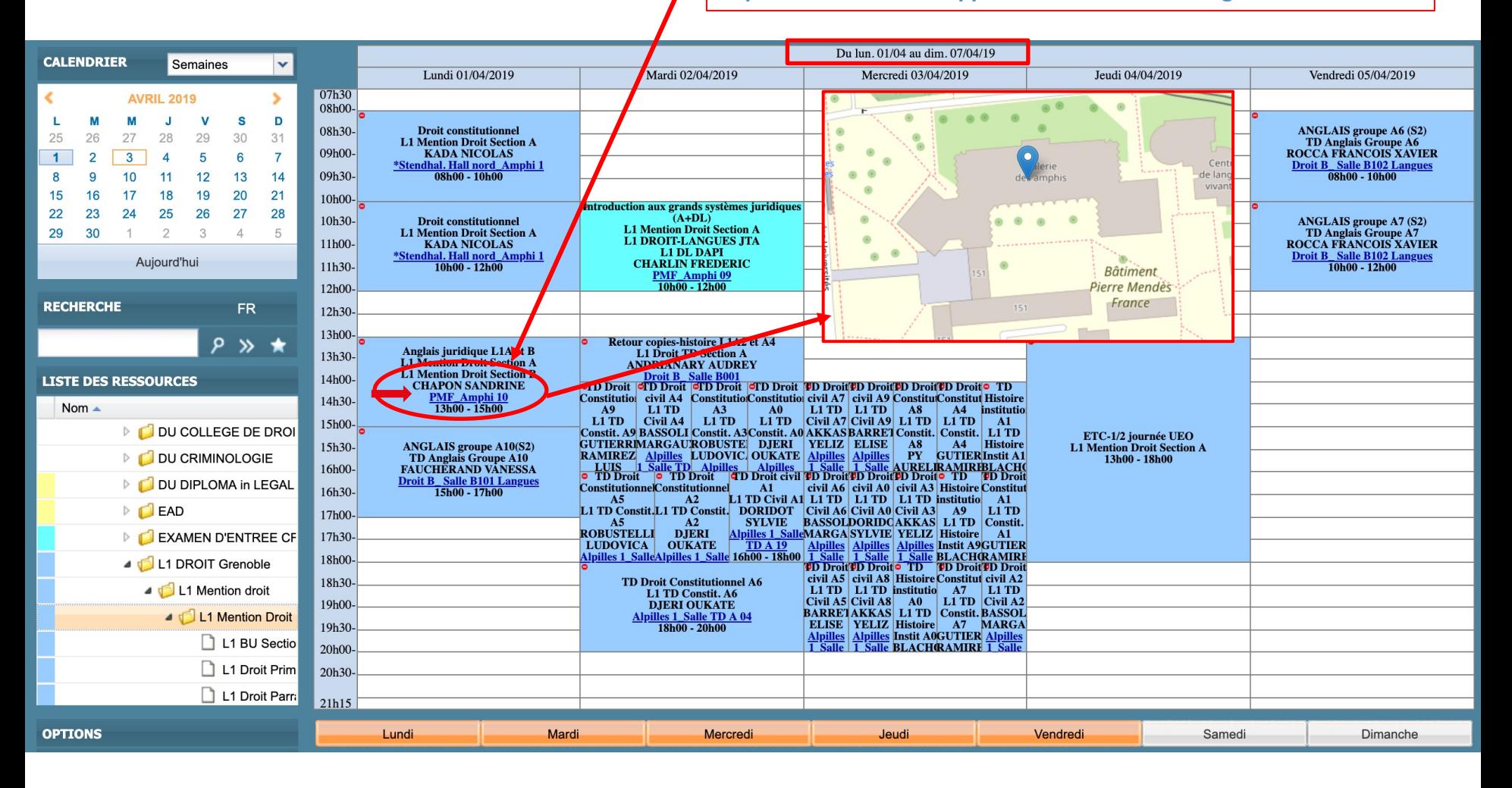

## **Recherche rapide**

#### *Une fonctionnalité permet d'aller plus vite à votre sélection :*

#### **La recherche de votre promotion ou de votre UE/matière avec** *le moteur de recherche:*

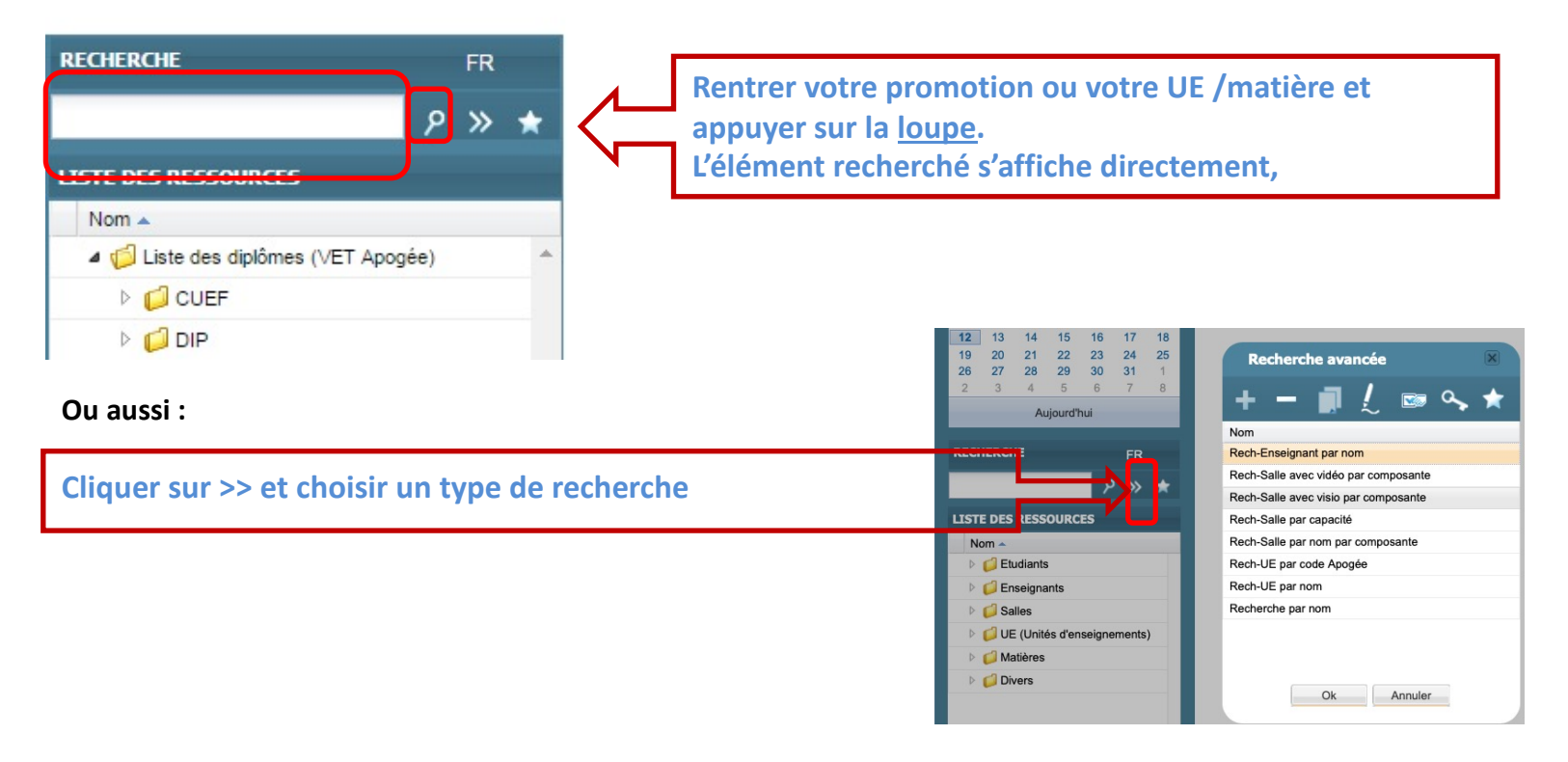

## **Recherche rapide sur une période**

Pour visualiser rapidement les cours sur une période

• sélectionner le jour, la semaine, le mois, l'année directement sur ce calendrier – alternative de la barre inférieure –

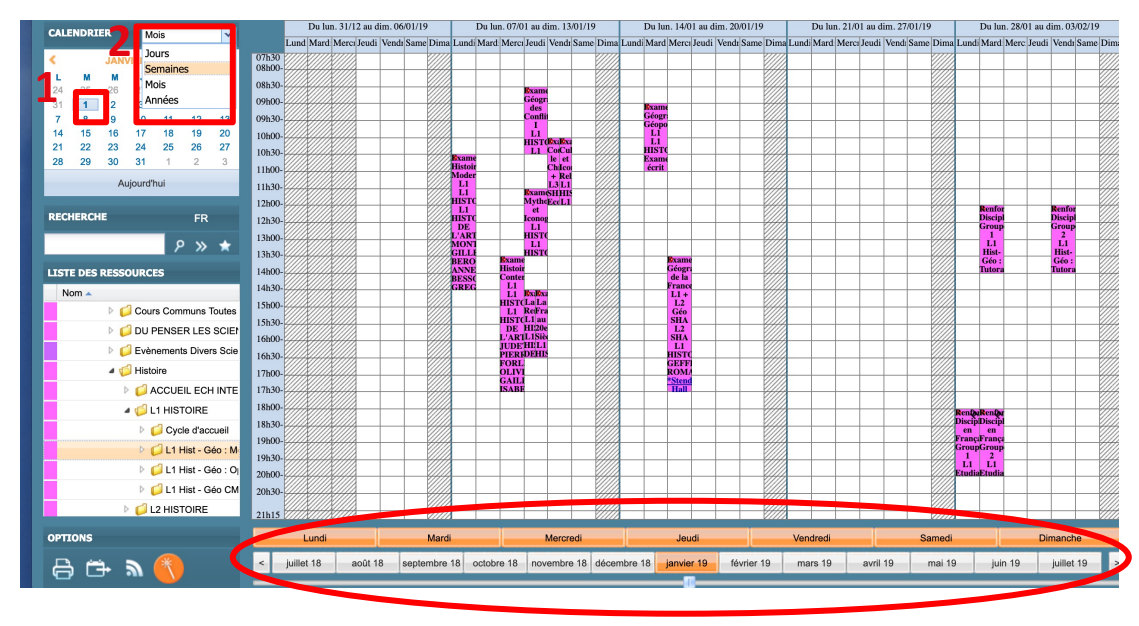

### **Procédure de synchronisation d'emploi du temps avec un calendrier numérique (ZIMBRA)**

Il est possible de synchroniser votre emploi du temps ADE dans votre calendrier ZIMBRA UGA.

Télécharger le tutoriel présent sur le site

# **Vous souhaitez voir votre emploi du temps des 15 prochains jours sur votre smartphone**

■ Pensez à l'appli-campus

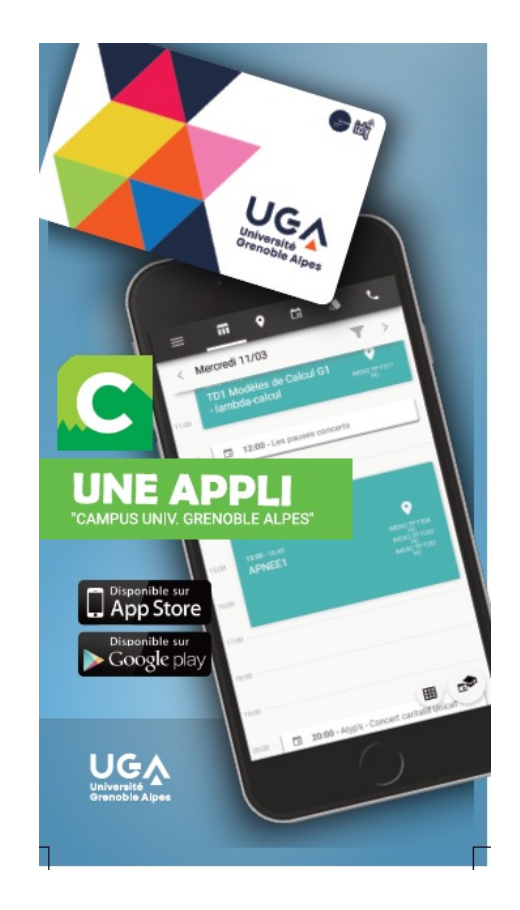